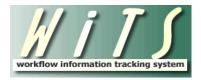

# Your WiTS Title 42 Work Area Page

# **Understanding Bizcoves on Your Page**

You can locate and access a variety of actions from sections of your WiTS Work Area Page called *Bizcoves*.

## HR Systems Support Self Help, Reports, Action Initiation

- The *HR Systems Support Self Help* bizcove contains links to training materials, user guidance and general information about WiTS.
- The *WiTS Report* bizcove contains the 'Access WiTS Reports' hyperlink, which takes you to a separate web page containing various reports.
- The *WiTS Action Initiation* bizcove is where you will create new Title 42 Requests and Senior Level Pay Cases. You also have the ability to create HR Systems Support tickets.

|          | J J<br>on tracking system |                   |                          |                         |                                                                                     | Subel   Preferences   Hel                               | p   Log Out   Work Area   Administration |
|----------|---------------------------|-------------------|--------------------------|-------------------------|-------------------------------------------------------------------------------------|---------------------------------------------------------|------------------------------------------|
| Worklist | Process Definition        | Process Instances | Process Archives         | Global Variable         |                                                                                     | Choose Your Work Area Page: NIND                        | S Title 42 Workarea                      |
|          |                           |                   |                          | G                       | Get Information                                                                     |                                                         | D 🛃 🔁 🖸                                  |
|          | User<br>Guides            | i i               | Trainin                  | ng                      | Need Help?<br>Visit the <u>WITS Page on the OHR Website</u>                         | Online<br>Tutorials                                     | Super<br>Users                           |
|          |                           |                   |                          | ų                       | Generate a Report                                                                   |                                                         |                                          |
|          |                           |                   | Select                   | a report from your Rep  | ort List, Choose your parameters and Get your WiTS data<br>Access Your WITS Reports |                                                         |                                          |
|          |                           |                   |                          | ar Sta                  | art a WiTS Process                                                                  |                                                         |                                          |
|          | ▲ Use This Process        |                   |                          |                         | If You Want To                                                                      |                                                         |                                          |
| Reques   | t for HR Systems Suppor   | trequest help v   | vith an HR system.       |                         |                                                                                     |                                                         |                                          |
| Senior   | Level Pay Process         | begin the proc    | ess of coordinating NIH  | Committee review an     | d Building 1 decision on position and pay cases for senior                          | -level employees.                                       |                                          |
| Title 42 | Request                   | begin the proc    | ess to appoint, convert, | or extend a Title 42 er | mployee or to start a new T42 (f) recruitment, convert an                           | employee into T42 (f), or potentially recruiting to exh | aust.                                    |
|          |                           |                   |                          |                         | Start My WiTS Process                                                               |                                                         |                                          |
|          |                           |                   |                          |                         | 44 4 1 > >>                                                                         |                                                         |                                          |

# My Title 42 and Senior Level Pay Case Worklist (Actions Assigned to Me)

This bizcove displays all active Title 42 Requests and Senior Level Pay Cases that are assigned to you and that are in your possession (your virtual 'inbox'). *Senior Level Pay cases created from the HR Requests page are not displayed here.* 

Within this bizcove, you can:

- Open and work on any action
- Forward actions to another individual
- Export the first 400 actions to Excel
- Sort by any column
- Search the entire list for any data field in any column

|          |   |        |      |                     |                                                     | -                       |               |              |            |             |                       |        |                                         |                      |              |
|----------|---|--------|------|---------------------|-----------------------------------------------------|-------------------------|---------------|--------------|------------|-------------|-----------------------|--------|-----------------------------------------|----------------------|--------------|
|          |   |        |      |                     | 😤 My Title 42 and Senior Level Pay                  | Case Worklist (Ac       | tions Assign  | ed to Me)    |            |             | Filte                 | er By: | All Work V Quick Search:                |                      | 🗹 🊱 🖸        |
|          | • | Reques | st # | Action Type         | Requested Action                                    | Date Created            | Admin Code    | Org Initials | First Name | Last Name   | Organizational Title  | PP     | T42 Prof. Designation                   | T42 Case<br>Preparer | T42 Comments |
|          |   | 352    |      | Title 42<br>Request | Convert an Employee from One Appointment to Another | 02/15/16 02:13:41<br>PM | HNQ           | NINDS        |            |             |                       | RF     | Scientific Policy Leader (Tier 2)       | DAndrea, Michael     |              |
| ٦        |   | 350    |      | Title 42<br>Request | New Appointment                                     | 01/11/16 02:31:04<br>PM | HNQ1-4        | OD CPL       |            |             | Scientific Director   | RF     | IC Scientific Director                  | Verge, Terrye        |              |
|          |   | 350    |      | Title 42<br>Request | New Appointment                                     | 01/11/16 09:03:02<br>AM | HNQ           | NINDS        |            |             |                       | RF     | Assistant Clinical Investigator<br>(HS) | DAndrea, Michael     |              |
| ٢        |   | 350    |      | Title 42<br>Request | New Appointment                                     | 01/11/16 09:02:53<br>AM | HNQ17         | OMHR         |            |             | Scientific Executive  | RF     | Scientific Executive                    | Verge, Terrye        |              |
|          |   | 350    |      | Title 42<br>Request | Extend an Employee's Not-to-Exceed Date             | 01/10/16 02:56:19<br>PM | HNQ1          | OD           |            |             |                       | RF     | Scientific Executive                    | Verge, Terrye        |              |
|          |   |        |      |                     | Open Sel                                            | ected Action For        | ward Selected | Action to O  | ther User  | Export Firs | t 400 Actions to Exce | ł      |                                         |                      |              |
|          |   |        |      |                     |                                                     |                         | 44 4          | 1   2   3    | 3 🕨 🕪      |             |                       |        |                                         |                      |              |
| <u> </u> |   |        |      |                     |                                                     |                         |               |              |            |             |                       |        |                                         |                      |              |

## All Active Title 42 Requests with the IC

This bizcove displays all active Title 42 Requests that are currently with your IC.

Within this bizcove, you can:

- View or Edit any action
- Export the first 400 actions to Excel
- Sort by any column
- Search the entire list for any data field in any column

|                | Quick               | Search:                                     | 📄 🛃 🔚 🚺                 |               |                  |               |              |                                      |                         |                     |             |                          |                                                                                                    |
|----------------|---------------------|---------------------------------------------|-------------------------|---------------|------------------|---------------|--------------|--------------------------------------|-------------------------|---------------------|-------------|--------------------------|----------------------------------------------------------------------------------------------------|
| ▲ Request<br># | Action Type         | Requested Action                            | Date Created            | Admin<br>Code | Org.<br>Initials | First<br>Name | Last<br>Name | Professional<br>Designation          | Organizational<br>Title | Case Preparer       | Authority   | Category                 | Comments                                                                                                    |
| 34759          | Title 42<br>Request | Extend an Employee's Not-to-<br>Exceed Date | 11/10/15<br>10:09:14 AM | HNQ1-4        | OD CPL           | Taylor        | Swift        | Investigator 1                       |                         | Dyke, Angie         | Title 42(g) | Intramural<br>(Basic)    |                                                                                                    |
| 34137          | Title 42<br>Request | New Appointment                             | 08/26/15<br>10:56:15 AM | HNQ1-563      | OD OA<br>IRMB    |               |              | Staff Scientist 2                    | My Org Title            | DAndrea,<br>Michael | Title 42(f) | Intramural<br>(Basic)    | Note: Do not enter<br>sensitive personal<br>identifiable information<br>or attach any<br>documents containing<br>such information.<br>Review the help button<br>for examples. |
| 34133          | Title 42<br>Request | New Appointment                             | 08/25/15<br>11:05:35 AM | HNQ1-4        | OD CPL           |               |              | Senior Scientist                     | Organizational Title    | DAndrea,<br>Michael | Title 42(f) | Intramural<br>(Basic)    | 08/25/2015 - spoke to<br>HR about the new<br>position in OD CPL                                                                                                    |
| 33960          | Title 42<br>Request | New Appointment                             | 08/04/15<br>07:56:04 AM | HNQ           | NINDS            |               |              | Investigator (HS)                    | Clinical Fellow         | Farley, Chris       | Title 42(f) | Clinical Track           | New Title 42<br>appointment with<br>proposed effective date<br>of 08/23/15.                                                                                                   |
| 33856          | Title 42<br>Request | New Appointment                             | 07/27/15<br>02:40:23 PM | HNQ22         | DIR CNP          | Donald        | Trump        | Assistant Clinical<br>Investigator 1 | CFO                     | Daley, Leonie       | Title 42(g) | Intramural<br>(Clinical) |                                                                                                    |
|                |                     |                                             |                         | View          | or Edit Sele     | cted Action   | Export i     | First 400 Actions to Exc             | el                      |                     |             |                          |                                                                                                    |
|                |                     |                                             |                         |               | 44               | < 1   3       | 2   3        | 4 ▶ →>                               |                         |                     |             |                          |                                                                                                    |

## All Active Title 42 and Senior Level Pay Cases (View Only)

This bizcove displays all active Title 42 Requests and Senior Level Pay Cases for the IC, in any location. These actions are view only, and cannot be opened or edited. Within this bizcove, you can:

- Export the first 400 actions to Excel
- Sort by any column
- Search the entire list for any data field in any column

|         |                      |                                       | <b>D</b> 4              | All Active    | NINDS T          | itle 42 and Se | nior Level Pa | y Cases (View            | Only)   | 1                         |                      |             |                        | Quick Search:                  |                                                         |
|---------|----------------------|---------------------------------------|-------------------------|---------------|------------------|----------------|---------------|--------------------------|---------|---------------------------|----------------------|-------------|------------------------|--------------------------------|---------------------------------------------------------|
| Request | # Action<br>Type     | Requested Action                      | Date Created            | Admin<br>Code | Org.<br>Initials | First Name     | Last Name     | T42 Prof.<br>Designation | PP      | Organizational<br>Title   | T42 Case<br>Preparer | SLP Creator | Title 42<br>Specialist | Senior Level Pay<br>Specialist | Current Phase                                           |
| 349     | 7 Senior<br>Level Pa | Recruitment                           | 12/09/15<br>11:10:52 AM | HNQ1-<br>563  | OD OA<br>IRMB    | MIKE           | TROUT         |                          | AD      | Research Fellow           |                      | Pittenger   |                        |                                | CSSED HRS Reviews Case &<br>Coordinates Review/Approval |
| 349     | 6 Senior<br>Level Pa | Recruitment                           | 12/09/15<br>11:10:10 AM | HNQ1-<br>563  | OD OA<br>IRMB    | DEBRA          | ANDERSON      |                          | GS      | Administrative<br>Officer |                      | Anderson    |                        |                                | Senior Level Pay Submission                             |
| 349     | 3 Senior<br>Level Pa | Recruitment                           | 12/09/15<br>11:06:06 AM | HNQ1-<br>563  | OD OA<br>IRMB    | MIKE           | TROUT         |                          | AD      | Research Fellow           |                      | Nowakowski  |                        |                                | CSSED HRS Reviews Case &<br>Coordinates Review/Approval |
| 349     | 2 Senior<br>Level Pa | Recruitment                           | 12/09/15<br>10:59:01 AM | HNQ1-<br>563  | OD OA<br>IRMB    | MIKE           | TROUT         |                          | AD      | Research Fellow           |                      | Pittenger   |                        |                                | CSSED HRS Reviews Case &<br>Coordinates Review/Approval |
| 349     | 9 Senior<br>Level Pa | Conversion from<br>another Pay System | 12/09/15<br>10:58:12 AM | HNQ1-<br>563  | OD OA<br>IRMB    | ELISE          | GOODWIN       |                          | GS      | Administrative<br>Officer |                      | Goodwin     |                        |                                | CSSED HRS Reviews Case &<br>Coordinates Review/Approval |
| 349     | 0 Senior<br>Level Pa | Conversion from<br>another Pay System | 12/09/15<br>10:58:12 AM | HNQ1-<br>563  | OD OA<br>IRMB    | MIKE           | TROUT         |                          | AD      | Research Fellow           |                      | Alston      |                        |                                | CSSED HRS Reviews Case &<br>Coordinates Review/Approval |
| 349     | 5 Senior<br>Level Pa | Band Change/Pay<br>Adjustment         | 12/09/15<br>10:57:30 AM | HNQ1-<br>563  | OD OA<br>IRMB    | SHENIKQUA      | DURHAM        |                          | GS      | Administrative<br>Officer |                      | Durham      |                        |                                | CSSED HRS Reviews Case &<br>Coordinates Review/Approval |
| 349     | 4 Senior<br>Level Pa | Conversion from<br>another Pay System | 12/09/15<br>10:57:25 AM | HNQ1-<br>563  | OD OA<br>IRMB    | MIKE           | TROUT         |                          | AD      | Research Fellow           |                      | DAndrea     |                        |                                | CSSED HRS Reviews Case &<br>Coordinates Review/Approval |
| 348     | 5 Senior<br>Level Pa | Recruitment                           | 11/10/15<br>11:12:10 AM | HNQ1-<br>563  | OD OA<br>IRMB    | MIKE           | TROUT         |                          | AD      | Research Fellow           |                      | DAndrea     |                        |                                | Senior Level Pay Submission                             |
| 348     | 4 Senior<br>Level Pa | Recruitment                           | 11/10/15<br>11:08:52 AM | HNQ1-<br>563  | OD OA<br>IRMB    | ROY            | WHEAT         |                          | GS      | Administrative<br>Officer |                      | Wheat       |                        |                                | CSSED HRS Reviews Case &<br>Coordinates Review/Approval |
|         |                      |                                       |                         |               |                  |                | Expor         | t First 400 Actio        | ns to I | Excel                     |                      |             |                        |                                |                                                         |
|         |                      |                                       |                         |               |                  |                | 44 <b>4 1</b> | 2   3   4                | 5       | ↓ ► → ►                   |                      |             |                        |                                |                                                         |

#### My Active HR Systems Support Transactions

This bizcove displays all active HR Systems Support and Access request tickets that you have submitted through WiTS. *Tickets submitted from the HR Requests web form are not displayed here.* Within this bizcove, you can:

Attnin this bizcove, you can:

- Monitor the action's workflow and trail, and view the contents of the ticket
- Export the first 400 actions to Excel
- Sort by any column
- Search the entire list for any data field in any column

| 🛐 My Active HR Systems Support Requests Quick Search: 📃 📝 🛣 |                                |                                 |                                   |                |              |          |        |  |  |  |  |  |  |  |
|-------------------------------------------------------------|--------------------------------|---------------------------------|-----------------------------------|----------------|--------------|----------|--------|--|--|--|--|--|--|--|
| ▲ Ticket #                                                  | Request Type                   | Date Initiated                  | Date to HRSS                      | User           | HRC Org      | Priority | System |  |  |  |  |  |  |  |
| 107673                                                      | Request for HR Systems Support | 08/18/14 12:51:00 PM            | 08/18/14 12:53:31 PM              | Samantha Lubel | SAID - TMWSB | Moderate | WITS   |  |  |  |  |  |  |  |
| 129762                                                      | Request for HR Systems Support | 01/05/16 11:34:00 AM            | 01/05/16 11:37:20 AM              | Samantha Lubel | SAID - TMWSB | Moderate | Survey |  |  |  |  |  |  |  |
|                                                             |                                | View Details of Selected Ticket | onitor Selected Process Export Li | st to Excel    |              |          |        |  |  |  |  |  |  |  |
|                                                             |                                |                                 | < 1 → →>                          |                |              |          |        |  |  |  |  |  |  |  |

# **Workarea Page Features**

#### Quick Search

The Quick Search feature can be used to locate any action inside a bizcove. It searches all of the data in all of the columns within the Bizcove.

For example, if you are looking for actions under the admin code 'HNQ1-5', you can simply type the admin code in the Quick Search text box and click the filter icon. The list will then be filtered to include anything that contains 'HNQ1-5.' This works for every column in the worklist.

| 1 | Request<br># | Action Type         | Requested Action                                       | Date Created            | Admin<br>Code | Org.<br>Initials | First<br>Name | Last<br>Name | Professional<br>Designation | Organizational<br>Title    | Case<br>Preparer    | Authority   | Category                 | Comments                                    |
|---|--------------|---------------------|--------------------------------------------------------|-------------------------|---------------|------------------|---------------|--------------|-----------------------------|----------------------------|---------------------|-------------|--------------------------|---------------------------------------------|
|   | 33612        | Title 42<br>Request | Convert an Employee from One<br>Appointment to Another | 06/24/15<br>12:48:59 PM |               | OD OA<br>FMB     | Taylor        | Swift        | Staff Scientist 1           | Section Chief              | DAndrea,<br>Michael | Title 42(g) | Intramural<br>(Basic)    | 07/14/2015- Preparin<br>paper work for OHR. |
|   | 33770        | Title 42<br>Request | New Appointment                                        | 07/16/15<br>02:51:30 PM | HNQ1-563      | OD OA<br>IRMB    | Michael       | D Andrea     | Clinical Fellow             |                            | DAndrea,<br>Michael | Title 42(g) | Intramural<br>(Clinical) |                                             |
|   | 33773        | Title 42<br>Request | New Appointment                                        | 07/17/15<br>10:28:22 AM | HNQ1-5        | OD OA            |               |              | Investigator 2              | My Organizational<br>Title | DAndrea,<br>Michael | Title 42(f) | Intramural<br>(Basic)    |                                             |
|   | 33774        | Title 42<br>Request | Extend an Employee's Not-to-Exceed<br>Date             | 07/20/15<br>10:11:42 AM | HNQ1-5        | OD OA            | Mike          | Trout        | Research Fellow             |                            | DAndrea,<br>Michael | Title 42(g) | Intramural<br>(Basic)    |                                             |
|   | 33779        | Title 42<br>Request | Extend an Employee's Not-to-Exceed<br>Date             | 07/21/15<br>07:51:51 AM |               | OD OA<br>FMB     | Taylor        | Swift        | Research Fellow             |                            | Parker,<br>Brenda   | Title 42(g) | Intramural<br>(Basic)    |                                             |
|   |              |                     |                                                        |                         | View or E     | dit Selecte      | d Action      | Export First | 400 Actions to Excel        |                            |                     |             |                          |                                             |

## View or Edit Selected Action

This feature allows you to view, edit, or forward the selected action.

To view or edit an action:

- 1. Place a checkmark to the left of the Request#
- 2. Click on the 'View or Edit Selected Action' button

|         |                                            |                       |                                                        | 🛐 All Active NI         | NDS Title 42  | 2 Requests       | s with the I  | C            |                             |                            |                     | Quick S     | earch:                   | 📄 📄 🖬 🔁 🖸                                    |
|---------|--------------------------------------------|-----------------------|--------------------------------------------------------|-------------------------|---------------|------------------|---------------|--------------|-----------------------------|----------------------------|---------------------|-------------|--------------------------|----------------------------------------------|
|         | Reques<br>#                                | Action Type           | Requested Action                                       | Date Created            | Admin<br>Code | Org.<br>Initials | First<br>Name | Last<br>Name | Professional<br>Designation | Organizational<br>Title    | Case<br>Preparer    | Authority   | Category                 | Comments                                     |
| -       | 3361:                                      | 2 Title 42<br>Request | Convert an Employee from One<br>Appointment to Another | 06/24/15<br>12:48:59 PM | HNQ1-53       | OD OA<br>FMB     | Taylor        | Swift        | Staff Scientist 1           | Section Chief              | DAndrea,<br>Michael | Title 42(g) | Intramural<br>(Basic)    | 07/14/2015- Preparing<br>paper work for OHR. |
|         | 3377                                       | Title 42<br>Request   | New Appointment                                        | 07/16/15<br>02:51:30 PM | HNQ1-563      | OD OA<br>IRMB    | Michael       | D Andrea     | Clinical Fellow             |                            | DAndrea,<br>Michael | Title 42(g) | Intramural<br>(Clinical) |                                              |
|         | 3377:                                      | Title 42<br>Request   | New Appointment                                        | 07/17/15<br>10:28:22 AM | HNQ1-5        | OD OA            |               |              | Investigator 2              | My Organizational<br>Title | DAndrea,<br>Michael | Title 42(f) | Intramural<br>(Basic)    |                                              |
|         | 3377                                       | Title 42<br>Request   | Extend an Employee's Not-to-Exceed<br>Date             | 07/20/15<br>10:11:42 AM | HNQ1-5        | OD OA            | Mike          | Trout        | Research Fellow             |                            | DAndrea,<br>Michael | Title 42(g) | Intramural<br>(Basic)    |                                              |
|         | 3377                                       | Title 42<br>Request   | Extend an Employee's Not-to-Exceed<br>Date             | 07/21/15<br>07:51:51 AM | HNQ1-53       | OD OA<br>FMB     | Taylor        | Swift        | Research Fellow             |                            | Parker,<br>Brenda   | Title 42(g) | Intramural<br>(Basic)    |                                              |
|         |                                            |                       |                                                        |                         | View or E     | dit Selected     | d Action      | Export First | 400 Actions to Excel        |                            |                     |             |                          |                                              |
| Filtere | iltered search result. Clear Search Filter |                       |                                                        |                         |               |                  |               | 2 🕨 🙌        |                             |                            |                     |             |                          |                                              |

This will open a new window called the 'Process Instances Detail.' To view or edit the action, place a checkmark to the left of the ID number on the last row.

If you wish to only view the action and not edit it, click on 'View.' If you wish to open the action and make changes, click on 'Complete.'

From this window you can also forward the action.

- $\circ$   $\;$  Understanding the worklist in the Process Instances Detail window  $\;$ 
  - In the example below:
    - The action was created by 'DAndrea' on 7/15/15 at 9:13:06AM
    - The action was routed to Branch G by 'DAndrea' on 7/15/15 at 9:15:06AM
    - The action was then routed back 'DAndrea' by 'Verge' on 7/15/15 at 4:31:11PM

|         |        | N    | ame   | UAT · | Title 42 Reque                                        | st         |      |             | Process ID                 | 33761                                                                                                    |                                                          |  |
|---------|--------|------|-------|-------|-------------------------------------------------------|------------|------|-------------|----------------------------|----------------------------------------------------------------------------------------------------|----------------------------------------------------------|--|
|         |        | St   | atus  | Runn  | ing                                                   |            |      |             | Custom ID                  |                                                                                                    |                                                          |  |
|         |        | Urg  | ency  | Norm  | al                                                    |            |      |             | Initiator                  | DAndrea                                                                                                    |                                                          |  |
| Ch      | ieck F | assv | vord  | Unch  | ecked                                                 |            |      | Ini         | tiated Date                | 07/15/15 09:13:0                                                                                                  | 6 AM                                                     |  |
|         |        | Dea  | dline |       |                                                       |            |      | Descripti   |                            | Process for Title<br>Appoint, Convert<br>employee or whe<br>(f) recruitment, c<br>into T42 (f), or po<br>exhaust. | ert, or Extend a 1<br>hen starting a n<br>converting som |  |
| Work    | list   | Act  | ivity | At    | tachment I                                            | Discussion |      | tom Attribu |                            | rd 🛛 👰 Moni                                                                                                    | itor   🎼                                                 |  |
| /iew al |        |      |       |       | nronological ord                                      |            |      |             |                            |                                                                                                    |                                                          |  |
|         |        | D    | Stat  | us    | Activity                                              | Complete   | d By | Participant | Created Date               | e Completed Date                                                                                                  | Repair Wor                                               |  |
|         | 5      | 101  | Compl | eted  | IC Submits<br>Title 42<br>Request                     | DAndrea    |      | DAndrea     | 07/15/15<br>09:13:06<br>AM | 07/15/15<br>09:15:06 AM                                                                                           |                                                          |  |
|         | 55     | 103  | Compl | eted  | OHR Reviews<br>and<br>Approves<br>Title 42<br>Request | Verge      |      | Branch G    | 07/15/15<br>09:15:06<br>AM | 07/15/15<br>04:31:10 PM                                                                                           |                                                          |  |
|         |        |      |       |       | IC Submits                                            |            |      | DAndrea     | 07/15/15                   |                                                                                                    |                                                          |  |

#### Forwarding an Action

Forwarding moves an action from one person's or group's worklist to another. It does not move the action to the next step in the process. Forwarding an action is appropriate ONLY when:

- An employee is leaving your organization or they will no longer be responsible for their actions in WiTS.
- An employee's actions are being reassigned to another individual.

The ideal situation is to reassign and forward actions prior to the individual's departure or position change. To forward an action or multiple actions, from your worklist:

 Click on one or many actions, and then click on the 'Forward Selected Action to Other User' button.

| 😤 My Title 42 and Senior Level Pay Case Worklist (Actions Assigned to Me) Filter By: All Work 🔽 Quick Search: |      |                     |                                                     |                         |               |              |            |                                         |                        |    |                                         |                      |              |
|----------------------------------------------------------------------------------------------------|------|---------------------|-----------------------------------------------------|-------------------------|---------------|--------------|------------|-----------------------------------------|------------------------|----|-----------------------------------------|----------------------|--------------|
|                                                                                                    | est# | Action Type         | Requested Action                                    | Date Created            | Admin Code    | Org Initials | First Name | First Name Last Name Organizational Tit |                        | РР | T42 Prof. Designation                   | T42 Case<br>Preparer | T42 Comments |
| 3                                                                                                    |      | Title 42<br>Request | Extend an Employee's Not-to-Exceed Date             | 01/10/16 02:42:08<br>PM | HNQ           | NINDS        |            |                                         |                        | RF | Assistant Clinical Investigator<br>(HS) | DAndrea, Michael     |              |
| 3                                                                                                    |      | Title 42<br>Request | New Appointment                                     | 01/10/16 02:38:22<br>PM | HNQ1-4        | OD CPL       |            |                                         |                        | RF | Senior Clinician (HS)                   | DAndrea, Michael     |              |
| 3                                                                                                    |      | Title 42<br>Request | Convert an Employee from One Appointment to Another | 09/01/15 03:15:14<br>PM | HNQ17         | OMHR         |            |                                         | Director               | RF | IC Scientific Director                  | DAndrea, Michael     |              |
| 3                                                                                                    |      | Title 42<br>Request | New Appointment                                     | 09/01/15 02:26:56<br>PM | HNQ17         | OMHR         | /          |                                         | Executive              | RF | Scientific Executive                    | DAndrea, Michael     |              |
| 3                                                                                                    |      | Title 42<br>Request | Extend an Employee's Not-to-Exceed Date             | 09/01/15 02:20:22<br>PM | HNQ17         | OMHR         |            |                                         |                        | RF | Senior Clinician (HS)                   | DAndrea, Michael     |              |
|                                                                                                    |      |                     | Open Sel                                            | ected Action For        | ward Selected | Action to Of | ther User  | Export First                            | t 400 Actions to Excel |    |                                         |                      |              |
|                                                                                                    |      |                     |                                                     |                         | 44 4          | 1   2        | 3 🕨 🕨      |                                         |                        |    |                                         |                      |              |

The 'Forward Work Item – Webpage Dialog' box will open.

2. Click on 'Organizational Unit' at the top of the dialog box.

The WiTS Team does not recommend using the 'Search' feature; doing so increases the likelihood of forwarding an action to the wrong individual.

3. Locate the employee by typing their last name into the search box.

4. The individual's name will appear in the 'Selected' field. Click the 'OK' button. You will receive a confirmation pop-up, click 'OK.'

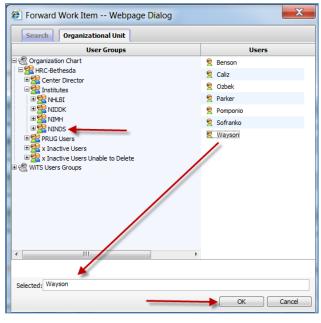

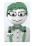

**WiTS Tip:** You have successfully forwarded the action to another individual. To forward an action from the Process Instances Detail window, follow steps 2-5 above. Ensure that you update the Case Preparer if the action is being reassigned to another individual.